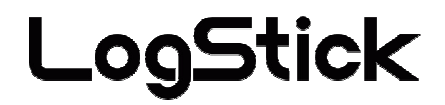

# **Temperature Data-Logger For K type thermocouple**

**LS450-T(K)**

# *Users Manual*

Manual Ver.2.00 2009/08

# **Attention on safety Please guard.**

#### **Please read this "Attention on safety" well and use it ahead of the use correctly.**

It divides by displaying  $\triangle$ warning and  $\triangle$ attention and it explains danger and the extent caused when wrong handling is done.

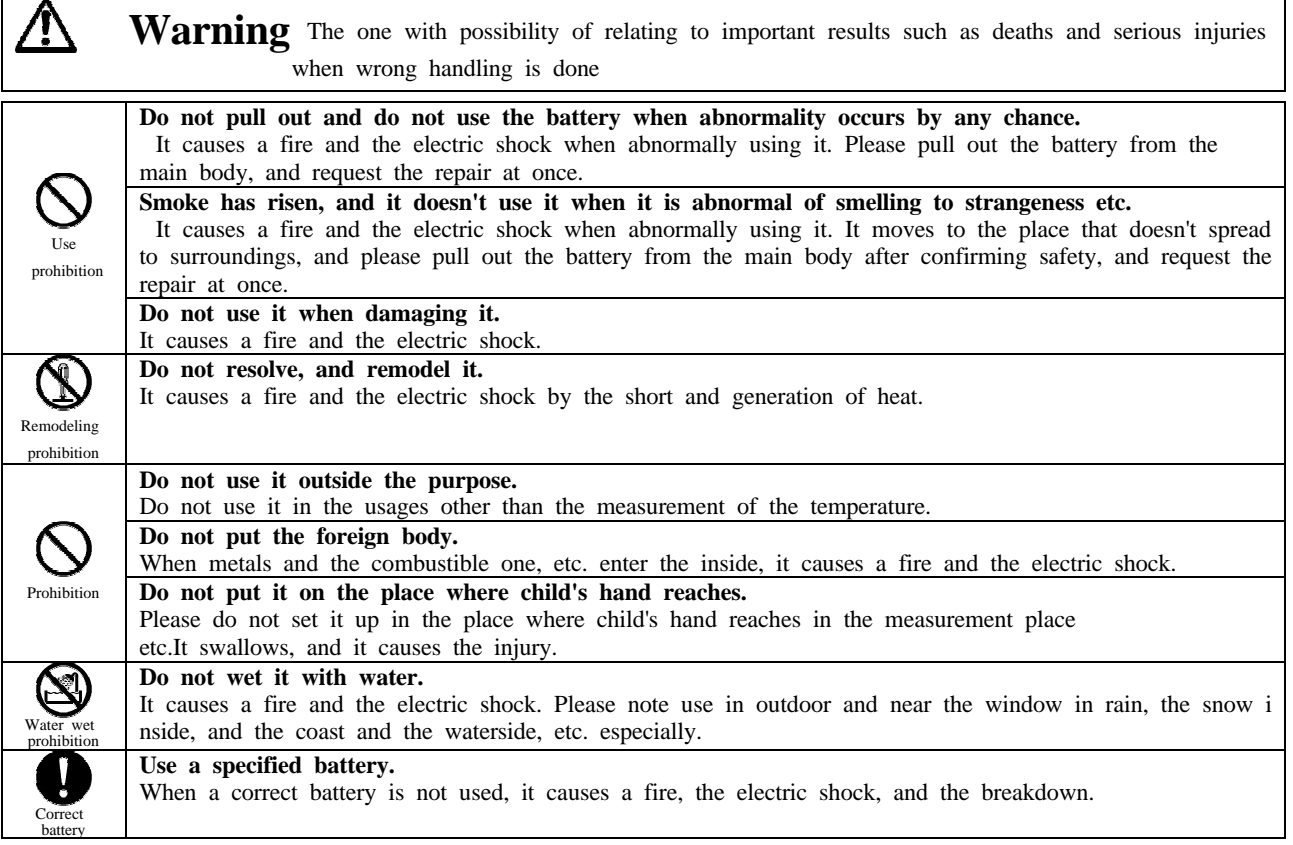

## **Attention** The one related to damage of injury or house and household goods, etc. when wrong handling is done

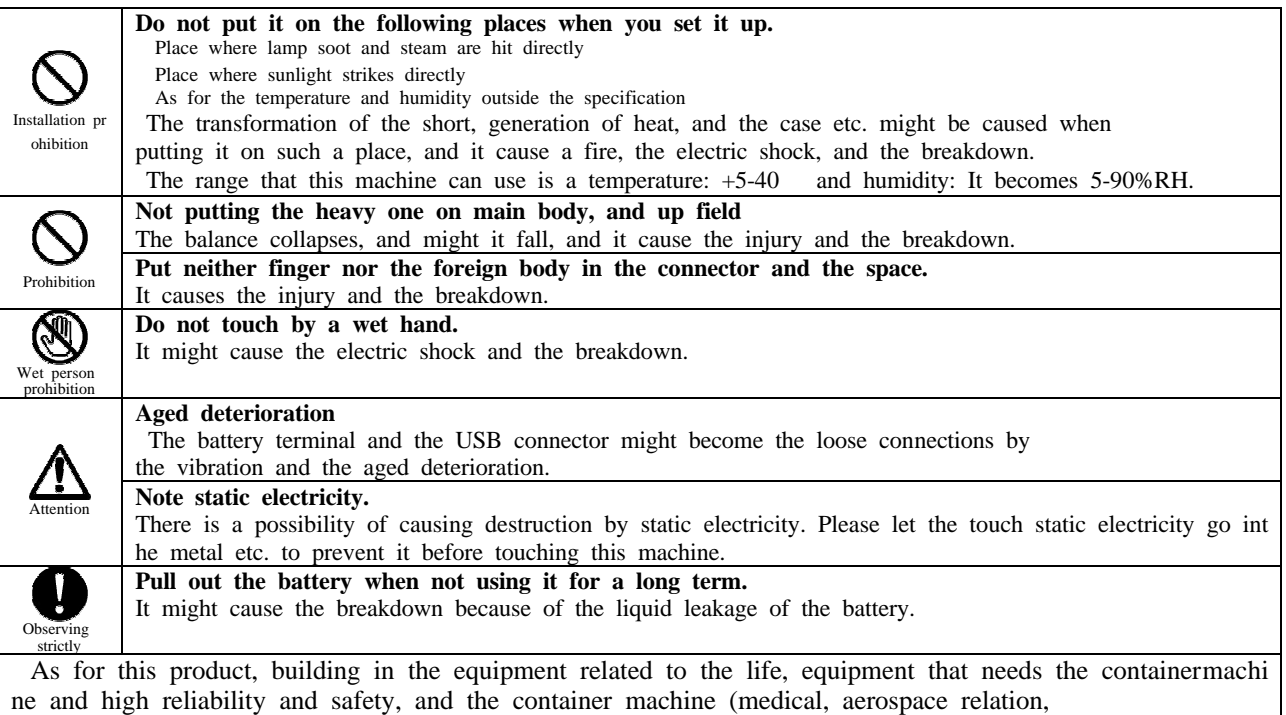

ransportation relation, and nuclear power relation, etc.) etc. are not considered. Even if the accident resulting in injury or death and the property damage occur by having used this product with these equipment and container machine, our company doesn't assume the responsibility at all.

**Thank you indeed for purchasing temperature and humidity data logger 'LS450-T(K)'. It explains the handling method and the directions point of this product in this manual. Please read this manual to use it ahead of the use correctly and safely. Please read when it is necessary after it reads.**

#### **Attention**

It is prohibited to reprint all of the content of this book partially without permission.

This product might change the specification without a previous notice for the function addition and the quality improvement.

Please acknowledge being not able to assume any responsibility such as the losses an Passive damages in which the operation of this product is assumed to be a reason beforehand.

I am afraid that I cannot guarantee to the acquisition data of the disappearance and the failure, etc. of the recorded data of this product.

# **Contents**

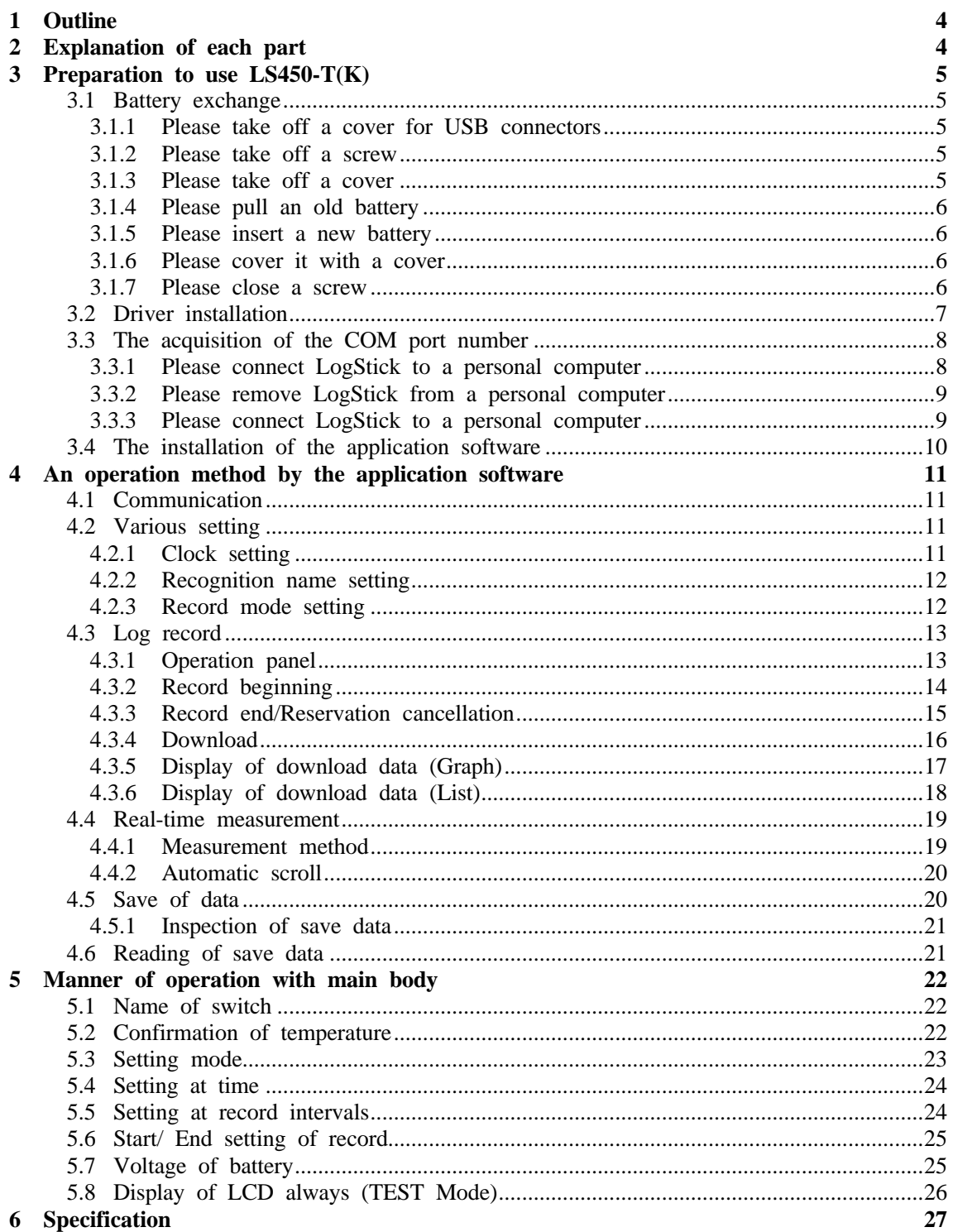

#### 1 Outline

- $\cdot$  Wide-ranging temperature (-200 $\sim$ +999.99 $\degree$ C) can be measured by using the thermocouple.
- · The temperature is measured at constant intervals and it is possible to record.
- · The use of button battery (CR1220/CR1225) can be enabled by achieving low power consumption, and it record for the small size and a longtime.
- · The clock function is built into the main body, and measured value and date are recorded at the same time
- · The state can be confirmed by installing small LCD, and ON/OFF of the record be set.
- · Moreover, the data recorded with the application software can be easily transmitted by using the USB interface for the connection with the personal computer.

#### 2 Explanation of each part **Main body externals**

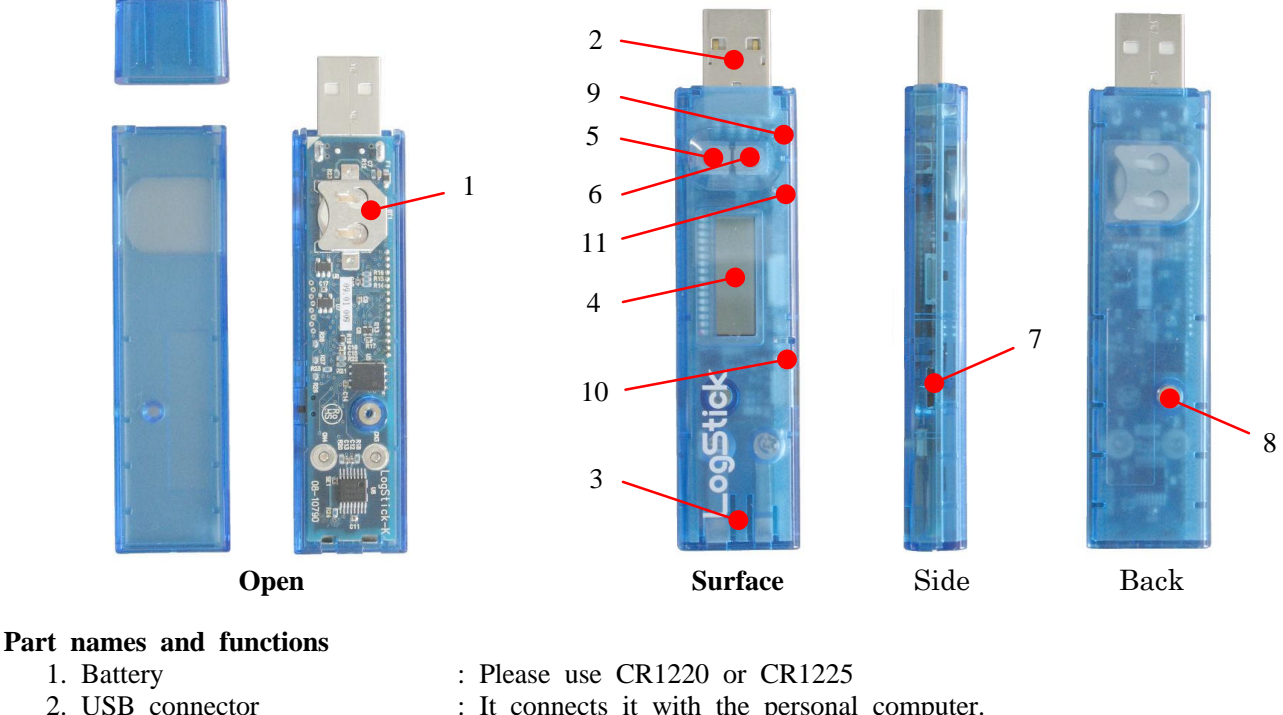

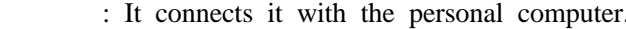

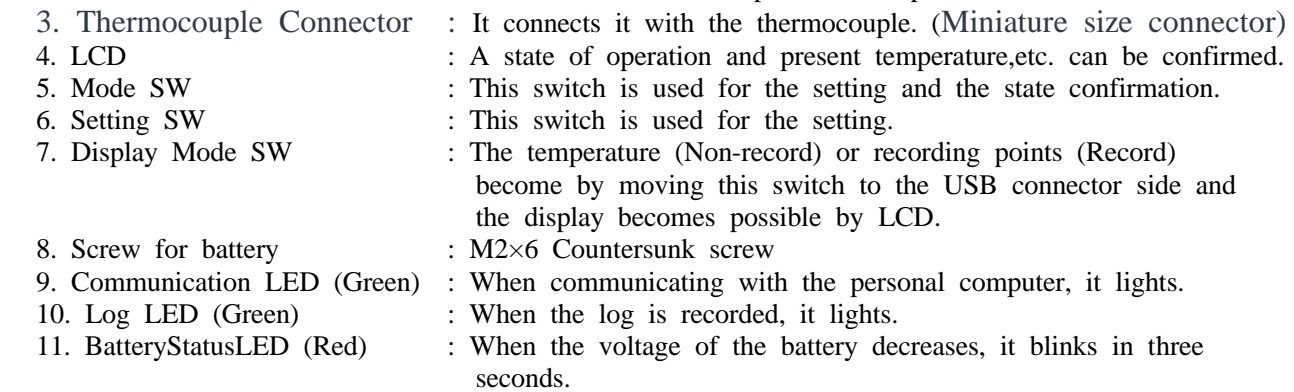

#### Attention.

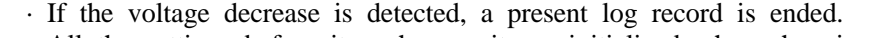

- · All the settings before it exchanges it are initialized when changing a battery. Therefore, please connect with the personal computer, and set it when you restart the log record. · When LCD is always lit, the consumption of the battery becomes intense. Please use it by turning off when you use it usually.
- · The connection might become defective if it inserts it from the diagonal when the thermocouple is installed. Please install it so that the main body and the connector may become the horizontal.

#### 3 Preparation to use LS450-T(K)

The following preparations are necessary to use LS450-T(K).

- 1) Battery exchange
- 2) Driver installation
- 3) The acquisition of the COM port number
- 4) The installation of the application software

#### **3.1 Battery exchange**

**3.1.1 Please take off a cover for USB connectors** Please remove a cover for USB connectors

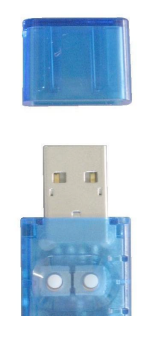

#### **3.1.2 Please take off a screw**

I loosen a screw for battery exchange with a driver, and please take off a screw. Please be careful then not to lose a screw.

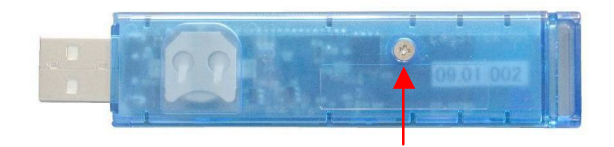

Please take off a screw

#### **3.1.3 Please take off a cover**

The cover removes it from the back (a battery side).

Because there is "a hook" in the USB connector side, I lift it centering on "a hook" to the top, and please remove it.

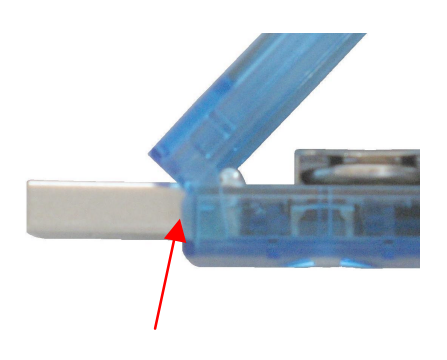

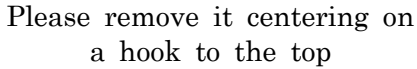

#### **3.1.4 Please pull an old battery**

Please push a battery in the insulation thing such as the wooden/plastic toothpick

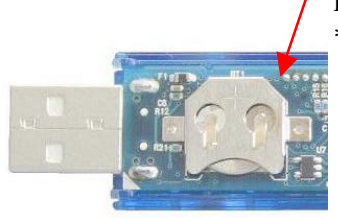

Please push you from this side \* Use the insulation thing by all means

#### **3.1.5 Please insert a new battery**

- Please insert the new battery with  $+$  as the top.
- \* Please be careful to the polarity of the battery enough. It becomes the cause to be damagedwhen I make a mistake!

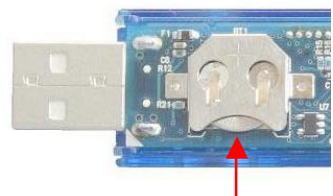

Please insert a battery from this side \* Use a designated battery by all means

#### **3.1.6 Please cover it with a cover**

Please fit a cover in "a hook", and please cover it with a cover.

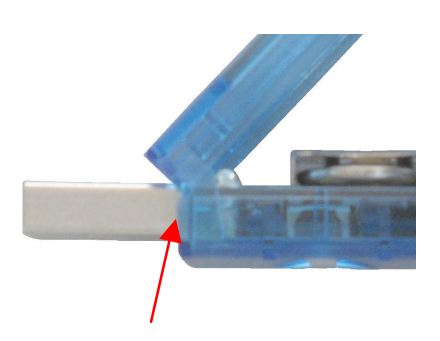

Please lock a cover, and please cover a hook with a coverwith a cover

#### **3.1.7 Please close a screw**

Please warn the screw not to close too much it.

Attention.

- · This machine is a precision instrument. Please note the operational error and damage by static electricity.Touch metal before touching this machine, and please perform measures to miss static electricity by all means.
- · The battery entering at the time of the purchase is for tests.Please really change it for a new battery by all means before beginning use.
- · There is not disappearance of data by exchange of a battery, but recommends a download of data beforehand.

#### **3.2 Driver installation**

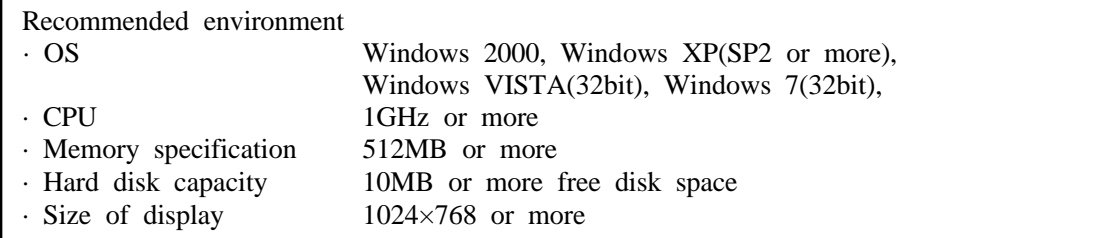

This machinery has a RS232C USB conversion tip built-in, and it is recognized as connection to the COM port for a personal computer.

At first I install a driver for RS232C USB conversion tips.

#### **Please carry out a driver installation program**

Please carry out "CDM \*.\*.\*.exe" of driver sofrware. \* is version number

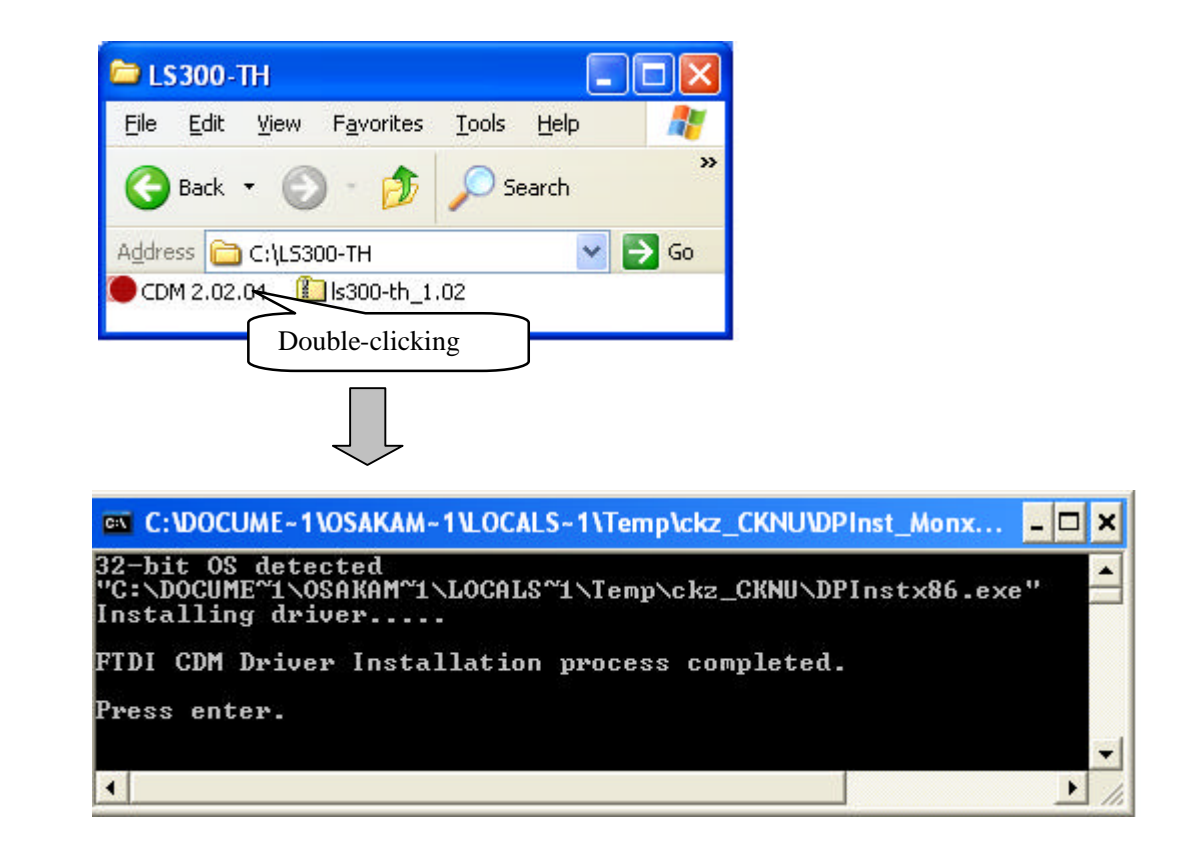

#### **3.3 The acquisition of the COM port number**

Please acquire COM port number

#### **3.3.1 Please connect LogStick to a personal computer**

Please connect LogStick to a personal computer.

The property of Device Manager USB(Universal Serial Bus) controllers USB Serial Converter is opened after it connects it, and the check is put in "Load VCP" of Advanced.

The method of displaying the device manager is as follows.

#### **For WindowsXP**

Start button control panel system Hardware device manager **For WindowsVista / Windows7**

Start button control panel device manager

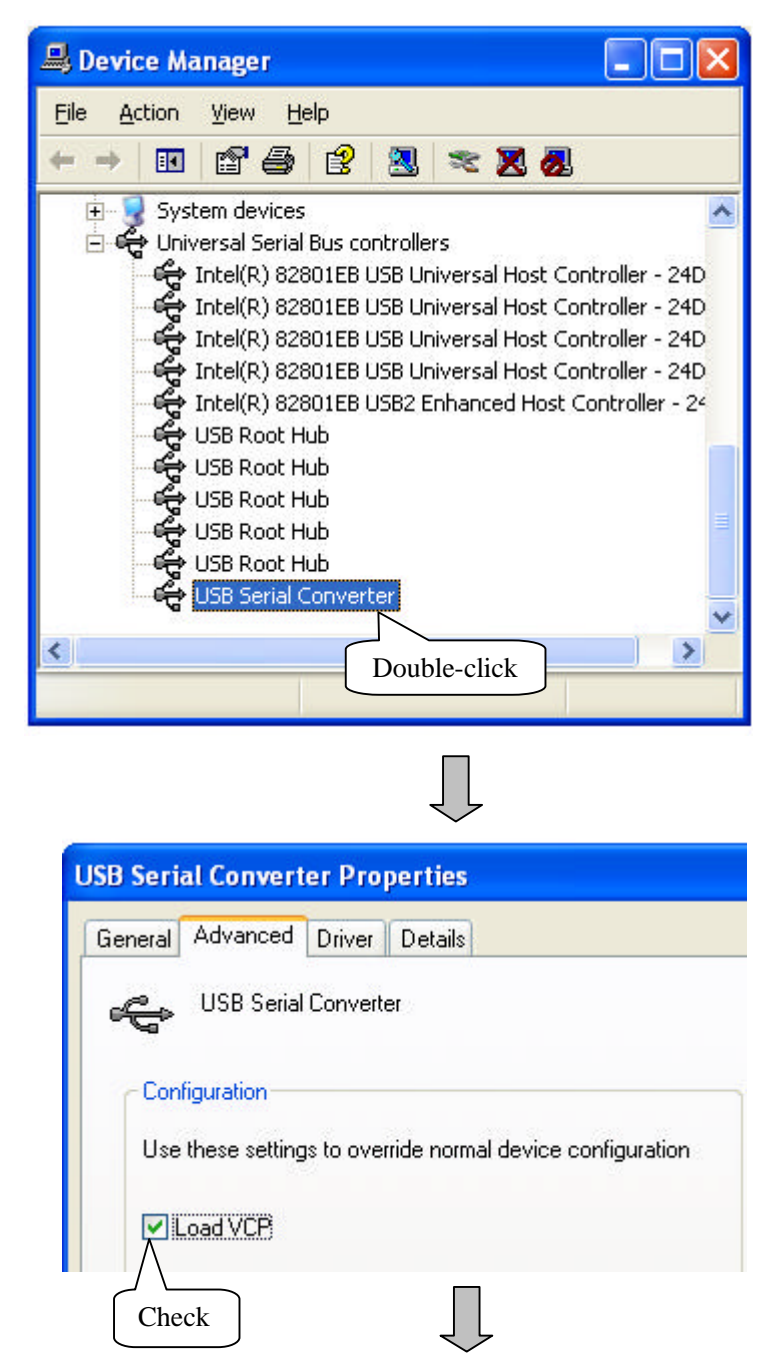

#### **3.3.2 Please remove LogStick from a personal computer**

Please pull LogStick out of a personal computer once.

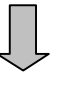

#### **3.3.3 Please connect LogStick to a personal computer**

Please connect LogStick to a personal computer again

- Please confirm that there is indication of USB Serial Port (COM\*\*) to a Device Manager Ports (COM & LPT).
- At this chance please record a port number.

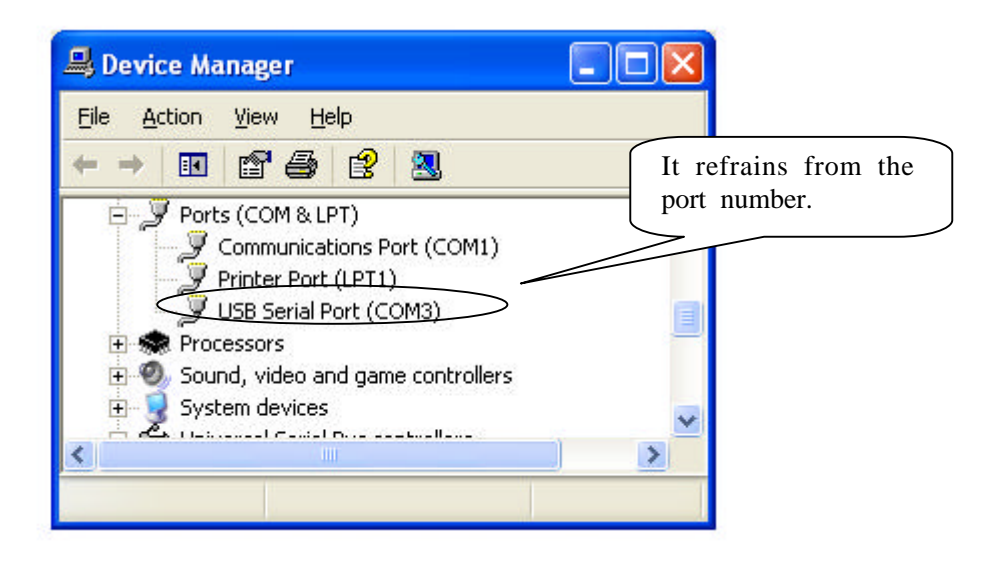

#### **3.4 The installation of the application software**

All the operations of LogStick are done with special application software. Please install the exclusive application software.

#### **Please carry out a setup program**

Please carry out "LogStickControl\_v\*\*\*.msi". \* is version number Please install it according to the instructions of the setup program afterward.

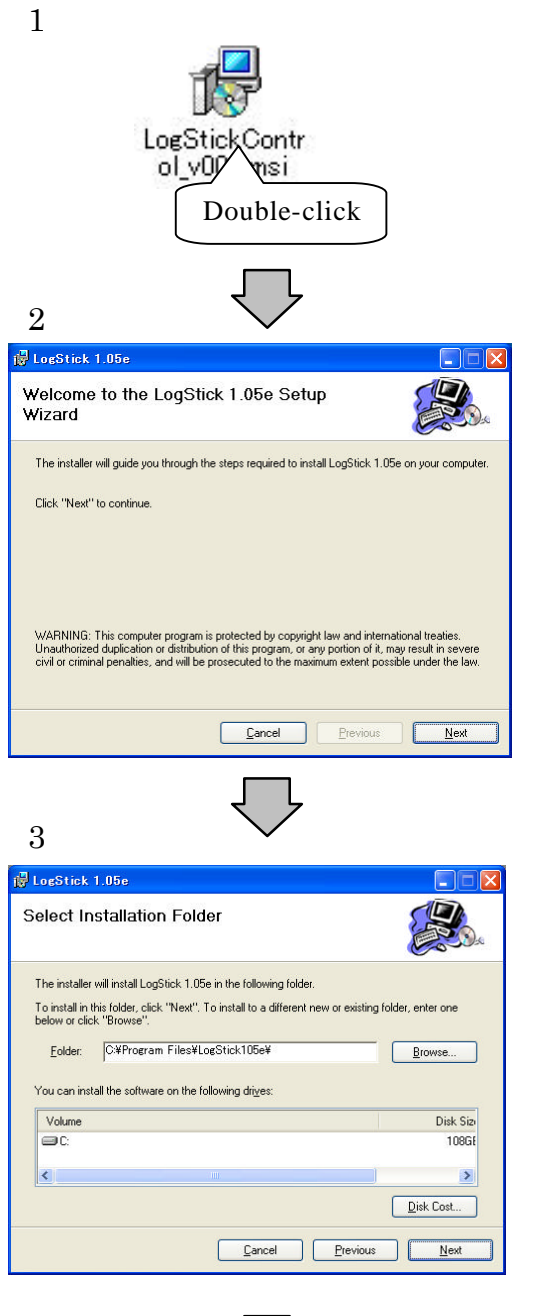

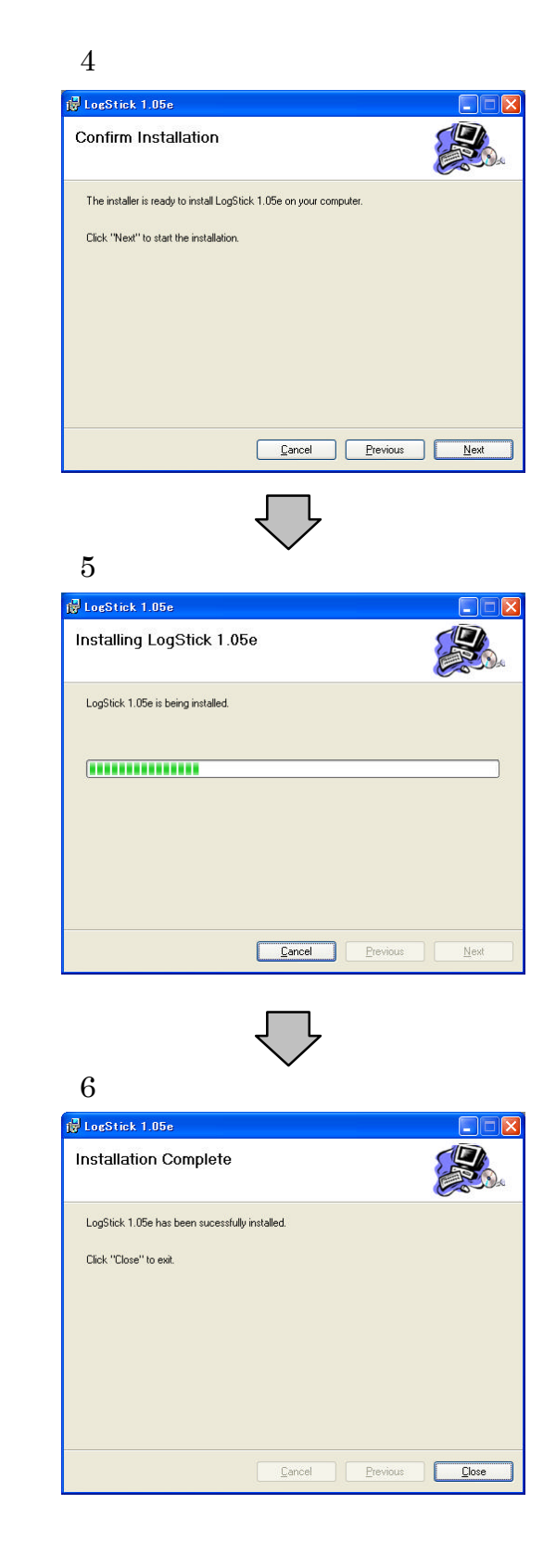

#### 4 An operation method by the application software

Please execute the application software for LogStick installed in clause 3.

In the application software, the display of centigrade/Fahrenheit can be switched as a temperature display. Please select the unit for which it hopes by "Tool" "Setting" of the menu-bar.

#### **4.1 Communication**

LogStick is recognized automatically by being connected to the Universal Serial Bus port of the personal computer.A present setting is displayed to the [LogStick operation panel] dialog when recognizing it.

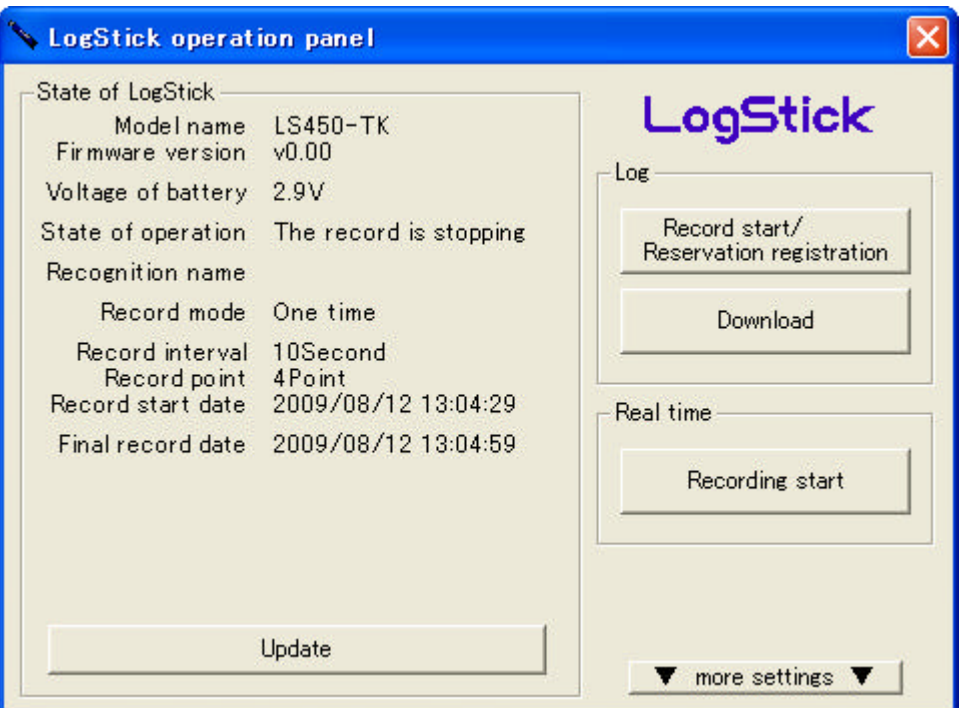

#### **4.2 Various settings**

more settings " of button can set an internal clock, the recognition name, and the record mode by clicking.

#### **4.2.1 Clock setting**

The time of the personal computer when clicking is set at the time set to the main body.

- Attention

When the log record begins by using the personal computer, this setting need not be done because time is automatically set again even if this setting is not done.

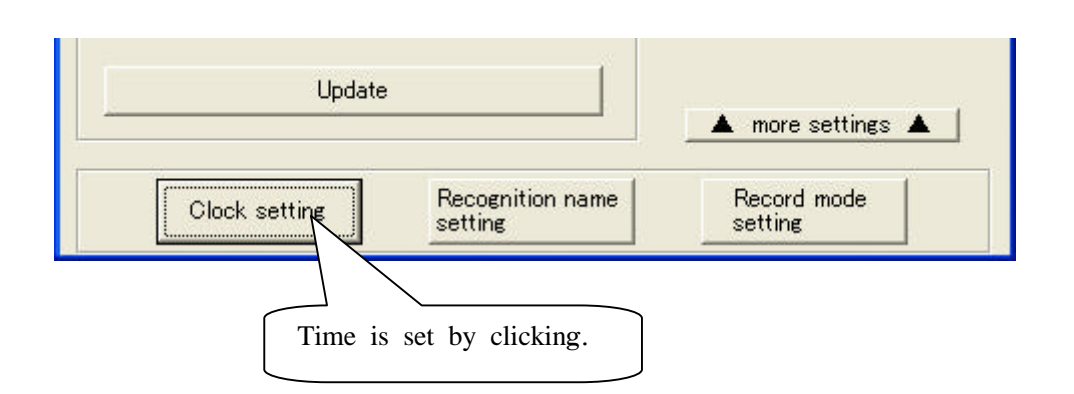

#### **4.2.2 Recognition name setting**

[Recognition name setting] dialog opens by clicking and the recognition name can be set. The recognition name can be registrable up to four characters, and be used for the recognition of the measurement place etc.

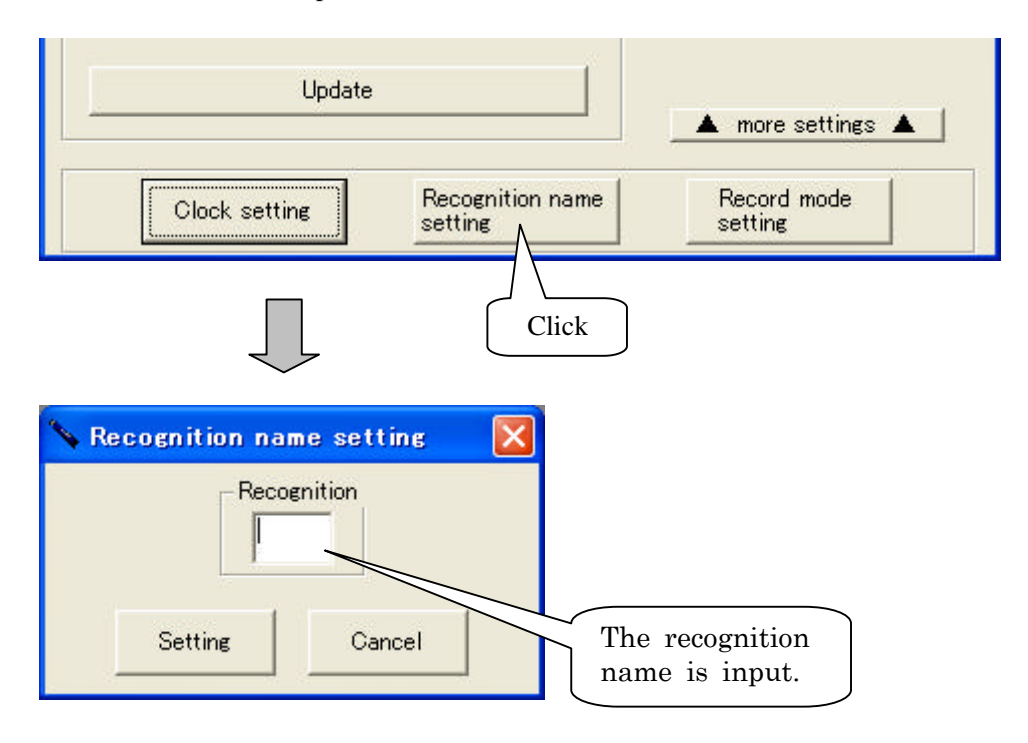

#### **4.2.3 Record mode setting**

[Record mode setting] dialog is displayed by clicking and the mode of the record can be set. Record mode setting shows operation when becoming the number of maximum records while recording.

- One time: When the number of records becomes 15000, the record is automatically ended.
- Loop : It overwrites from the oldest data when the number of records exceeds 15000 and it keeps recording.(Four loops the maximum.)

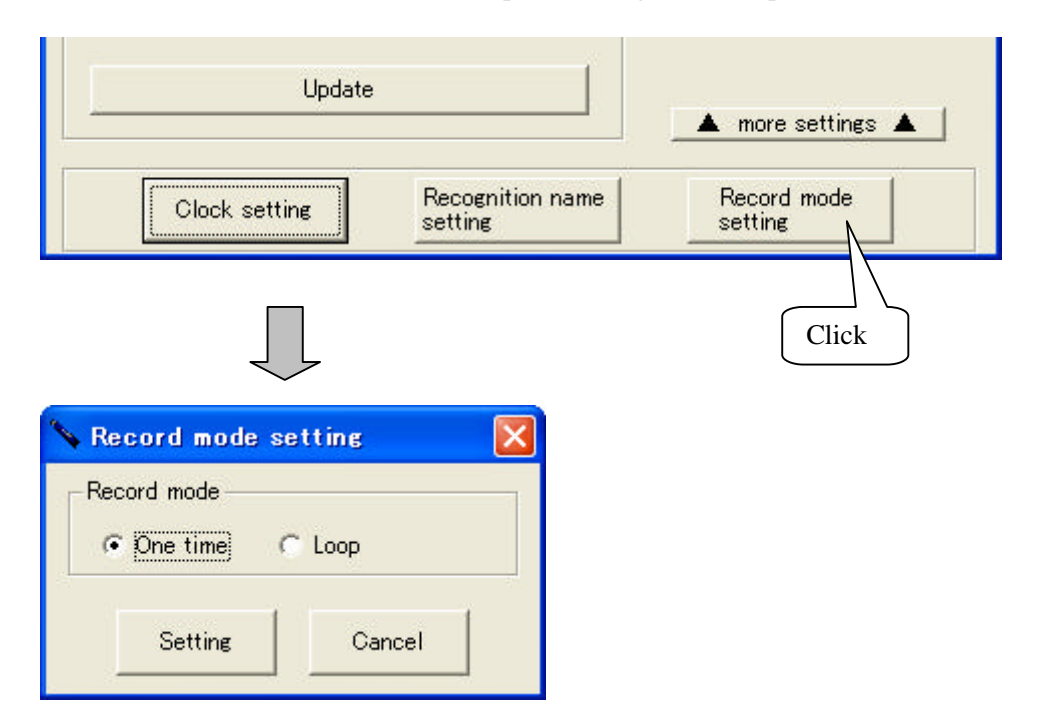

#### **4.3 Log record**

The feature of the log record is as follows.

- · The temperature data measured by the set recording interval are recorded in an internal memory.
- · The recording interval can be set in 5-59 seconds and in 1-240 minutes.
- · The date when the record is started can be reserved one month ahead.
- · The record in the memory can be selected in the one time mode or the loop mode. One time: When the number of records becomes 15000, the record is automatically ended.
	- Loop : It overwrites from the oldest data when the number of records exceeds 15000 and it keeps recording.(Four loops the maximum.)

#### **4.3.1 Operation panel**

A present setting can be confirmed by clicking "Update".

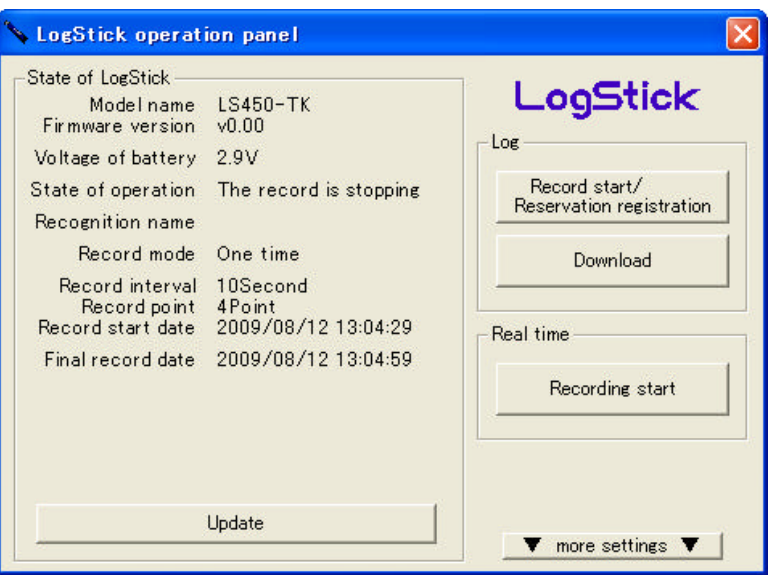

The item that can be confirmed is as follows.

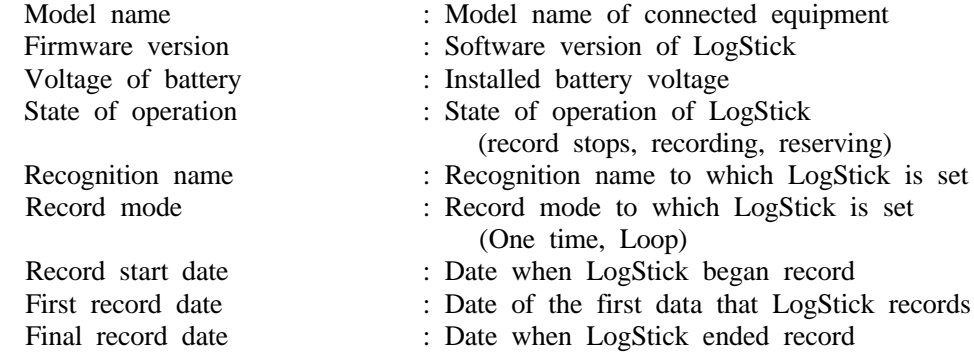

#### Attention

- · The indication of the battery voltage is an aim.Please exchange the batteries beforehand before the record of a long-term log.
- · It becomes impossible to operate the log record when the voltage of the battery becomes 2.7V or less.

#### **4.3.2 Record start**

When "Record start" is clicked, [Record start] dialog is displayed.

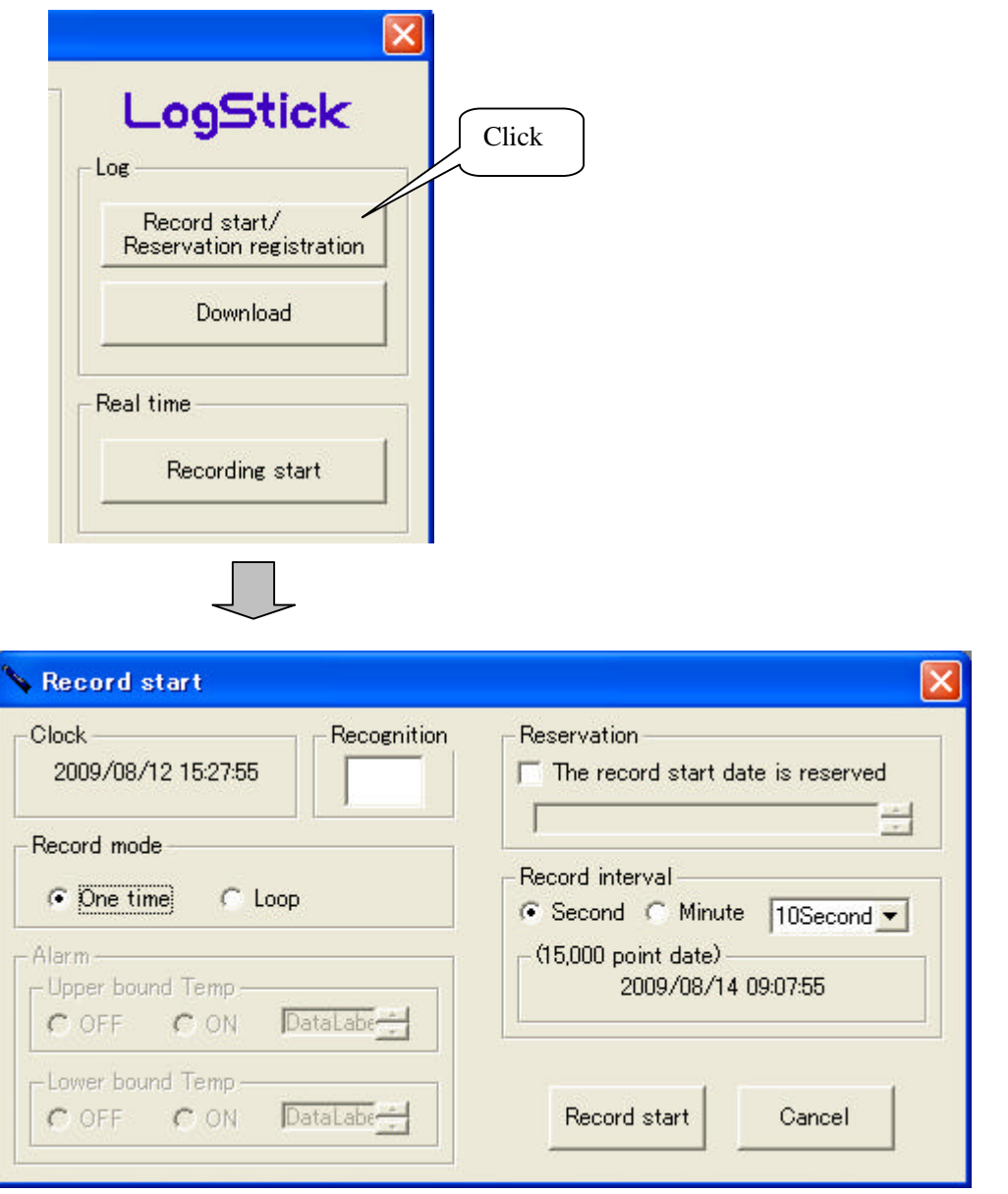

The recognition name, the record mode, and the recording interval are set. Please put the check in "The record start date is reserved", and set the date when you reserve the beginning time.

Please click "Record start" after all the settings end.

#### - Attention -

- · When "Record start" is done, the previous data is deleted.
- · Please exchange the batteries beforehand before the record of a long-term log.
- · The first recorded data becomes after the time set by the recording interval passes for "Record start".
- · The first recorded data becomes a reserved record beginning date for "Reservation registration".

#### **Explanation of each item**

· Clock

The time of the personal computer now is displayed.

The clock in LogStick sets the displayed time again, and set the time of the personal computer again, please when actually differing.

· Recognition

The character string up to four characters is filled in.

It is possible to use it as management of two or more LogStick and recognition of the measurement place.

#### · Record mode

- One time: When the number of records becomes 15000, the record is automatically ended.
- Loop : It overwrites from the oldest data when the number of records exceeds 15000 and it keeps recording.(Four loops the maximum.)
- · Recording interval

The recording interval is set.

(15000 point date) : Time when 15000 points can be recorded when the record of a present setting begins is displayed.

· Reservation

The date when the record begins is set.

#### **4.3.3 Record end/Reservation cancellation**

"The record is stopped and download it" of [LogStick operation panel] dialog ("Reservation cancellation" when the reservation is operating) is clicked.

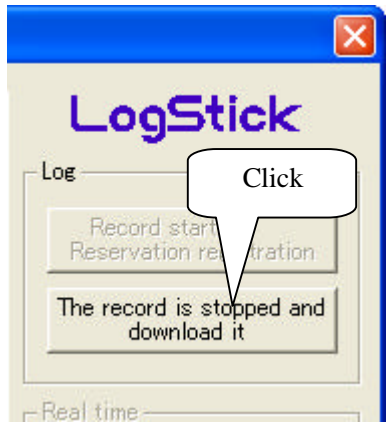

#### Attention \_\_

When the record end is done, the temperature data are automatically downloaded.

#### **4.3.4 Download**

The temperature data recorded by clicking "Download" of [LogStick operation panel] dialog are transmitted to the personal computer.

When download to the personal computer ends, the graph is displayed.

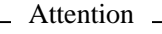

· Please do not do other operations while downloading it.

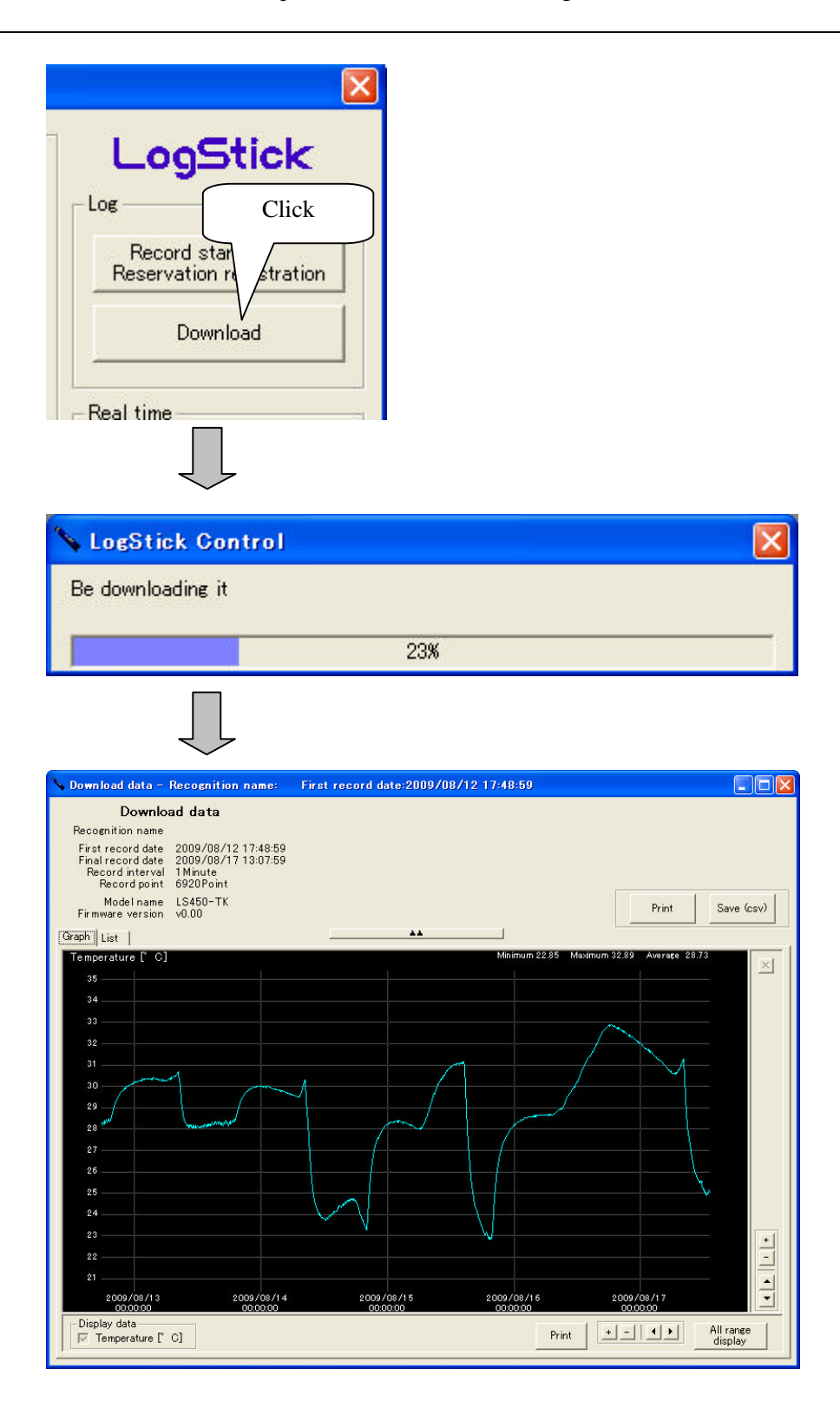

#### **4.3.5 Display of download data (Graph)**

The following functions exist in the graphical representation of the download data.

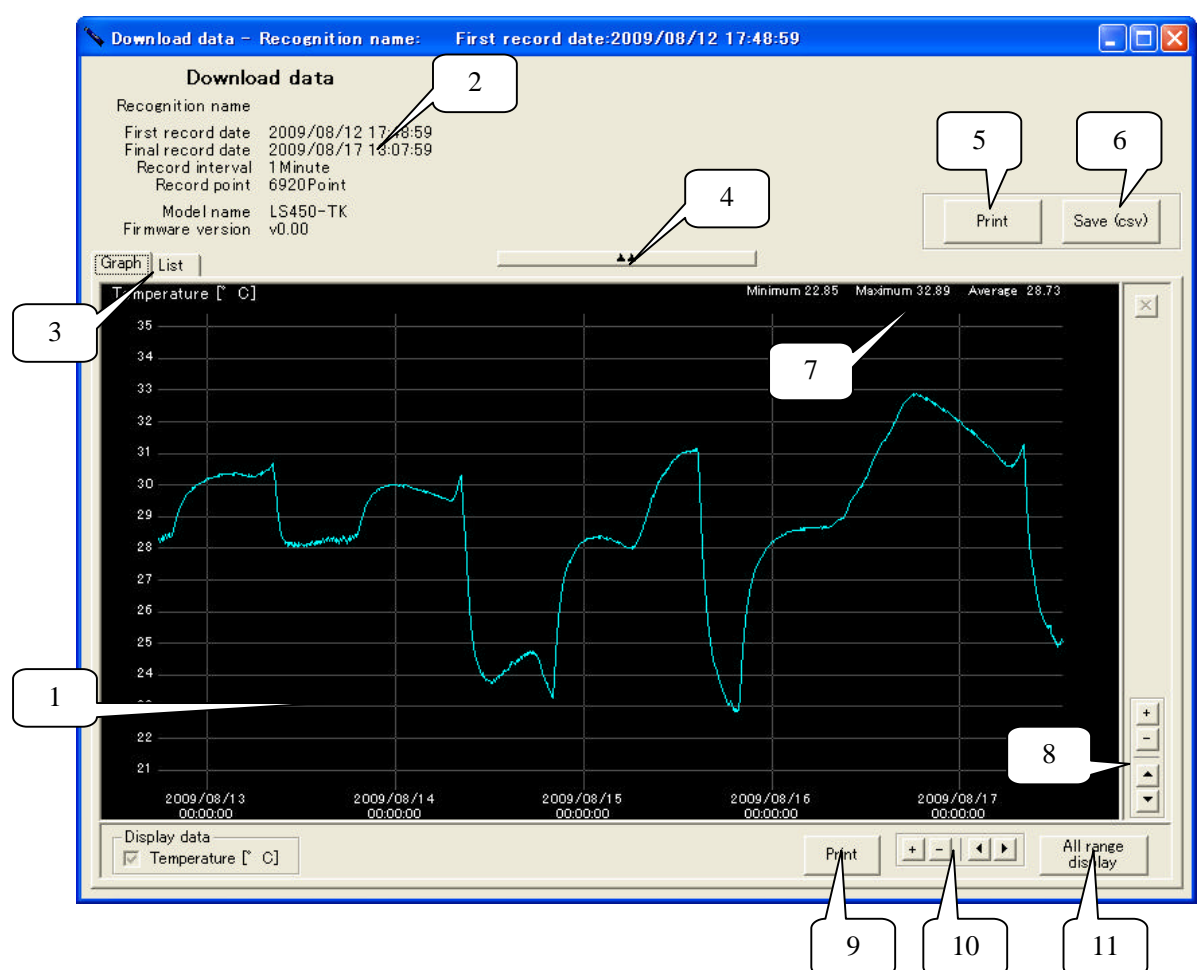

1. Display of data (Graph)

- Attention -

The graph of the measuring data is displayed. The expansion becomes possible by enclosing the part to be displayed with the cursor.

The range of the selection reddens when a possible range is exceeded when expanding with the cursor and it is not possible to expand.

- 2. Screen of information Measurement information in the displayed graph is displayed.
- 3. Graph/List Switch of display The display method of the data display screen is switched.(Graph/List) 4. Screen of information is displayed
- Display/non-display of the information screen is switched. As for the comparison of graphs etc. , it becomes easy to compare by non-displaying it.

#### 5. Print

Data is printed.

- Attention -

The print might not be able to be normalized according to the model of the printer.

6. Save

Recorded data is saved as CSV file.(Refer to 4.5 Save of data for details)

- 7. Simple information on the displayed data "Maximum", "Minimum", and "Average" within the range where the graph is displayed are displayed. Detailed information at the cursor position is displayed by matching the cursor to the
- graph. 8. Expansion reduction/Movement (Data range)
- The expansion reduction and the movement of the displayed graph can be done. 9. Print
	- Equal to "5. print"
- 10. Expansion reduction/Movement (Time axis)

The expansion reduction and the movement of the displayed graph can be done. 11. Full screen

The display range in the graph is made full screen.

#### **4.3.6 Display of download data (List)**

The download data can be displayed by the list as a numerical value.

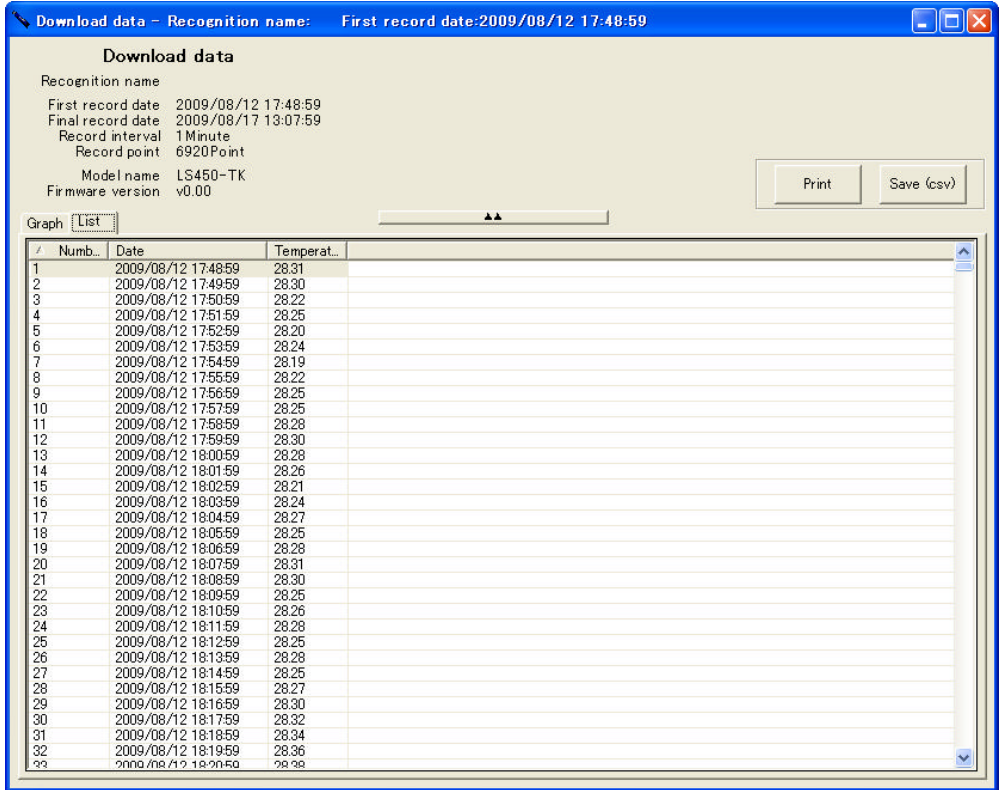

#### **4.4 Real-time measurement**

The feature of a real-time measurement is as follows.

- · A present temperature are always measured while connected with the personal computer.
- · The measured interval can be set in 5-59 seconds and it set it in 1-240 minutes.

#### **4.4.1 Measurement method**

Please connect LogStick with the personal computer, and click real-time "Measurement start". Because [Realtime measurement] dialog is displayed, the measurement is begun by setting the time between measurements and clicking "Measurement start".

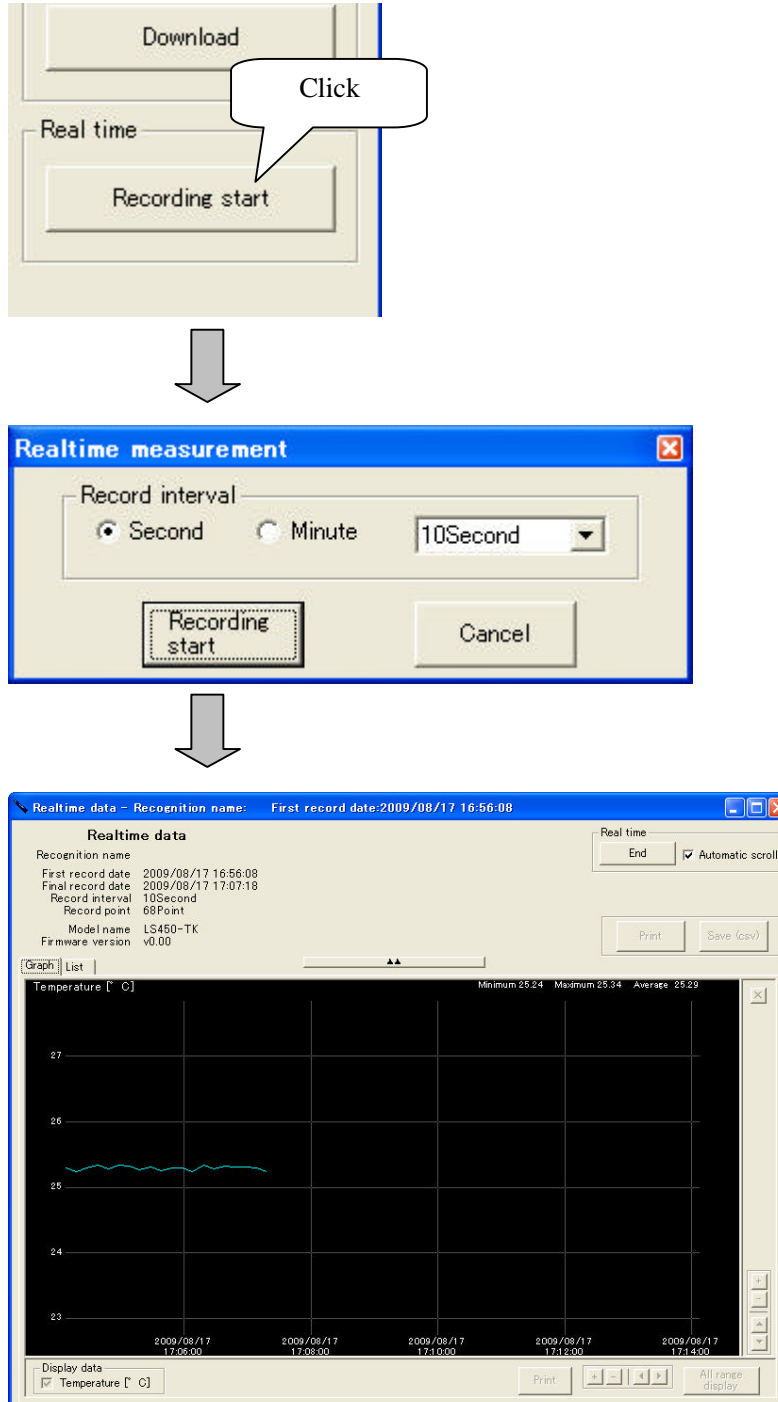

#### **4.4.2 Automatic scroll**

When the check box of "Automatic scroll" is checked, it scrolls so that the latest data is always displayed.

In that case, because the expansion reduction of the graph etc. cannot be edited while scrolling automatically, it is necessary to turn off "Automatic scroll".

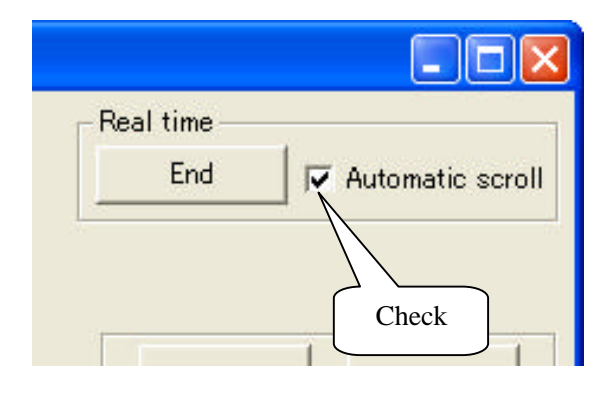

#### **4.5 Save of data**

The recorded data can be preserved in the file of Comma Separated Value.

The file save dialog is displayed by clicking "Save" and it becomes possible to save to an arbitrary folder.

The saved file name is as follows in an initial value.

(Example) LOG1\_090701\_150000.csv

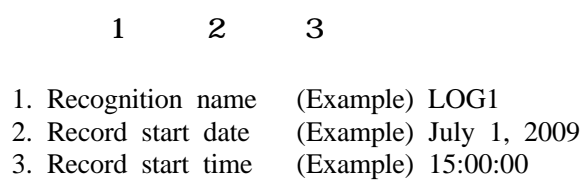

#### **4.5.1 Inspection of save data**

The saved file can be inspection by the spreadsheet like the note pad and Excel, etc.

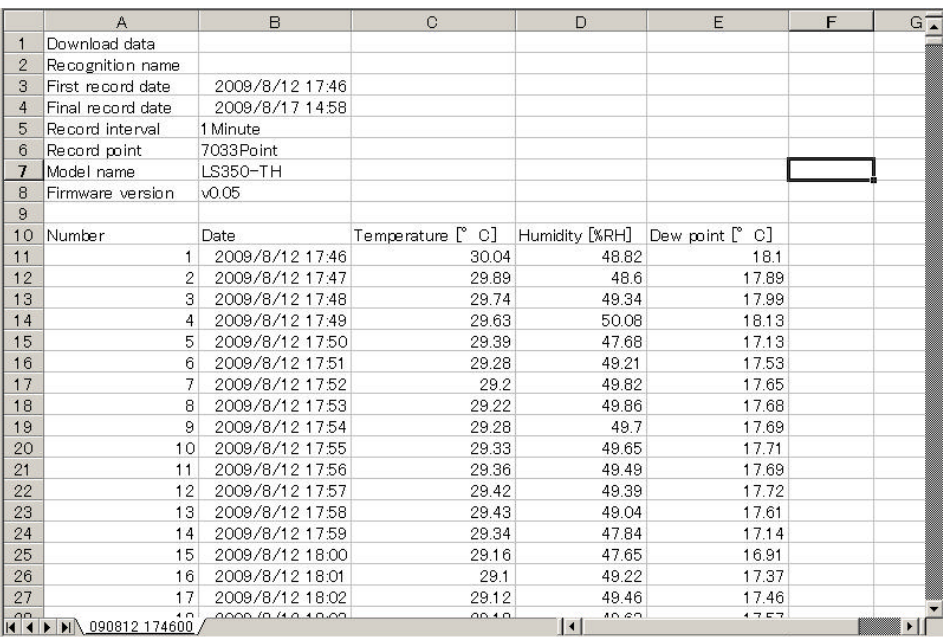

#### Attention -

· Time and data might be omitted according to the spreadsheet used. In that case, please change, and display the setting of the spreadsheet.

#### **4.6 Reading of save data**

The saved data file is read.

The reading method includes the following two methods.

#### Method 1

"File" > "Opens the data file" is executed from the menubar, and it reads.

#### Method 2

It files and drag and drop is done on LogStickControl.

#### 5 Manner of operation with main body

The confirmation of temperature, and the record beginning setting can be done with the switch of the main body.

#### **5.1 Name of switch**

The switch used for the operation is as follows.

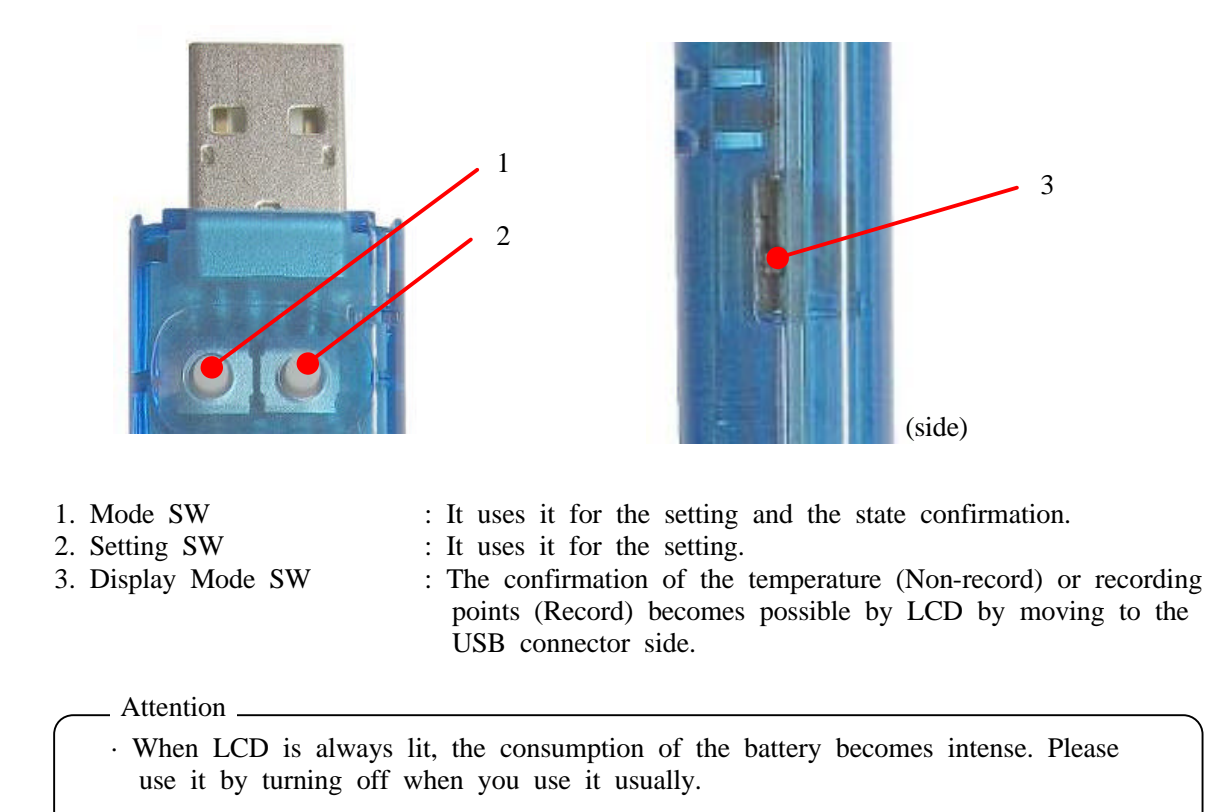

#### **5.2 Confirmation of temperature**

The confirmation of the temperature becomes possible by pushing the mode switch (Exclude it while connecting the personal computer).

Displayed temperature become as follows by the state of the main body.

- · No record · · · · A present temperature are displayed.
- Record **· · · The temperature recorded at the end are displayed. The mark is** displayed in LCD while recording.

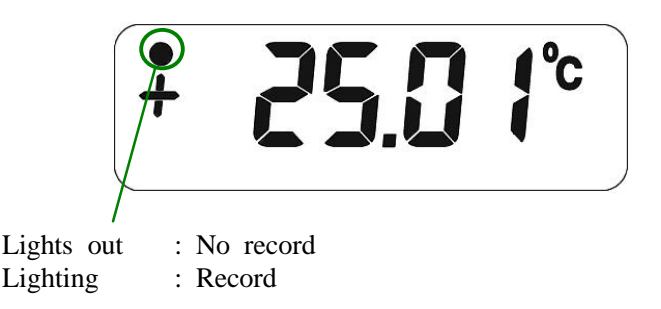

#### Attention

The temperature and the numerical value where the temperature displayed in LCD is recorded might be different. This is an error margin because it requests the LCD display by a simple operation, and the recorded temperature reaches an accurate value. The displayed temperature is a centigrade alone, and it doesn't correspond to the display by Fahrenheit.

#### **5.3 Setting mode**

It becomes a setting mode by doing a long push the mode switch. It changes in a set mode , saying that "Setting at time" "Setting at record intervals" "Start/ End setting of record" "Voltage of battery" whenever the mode switch is pushed.

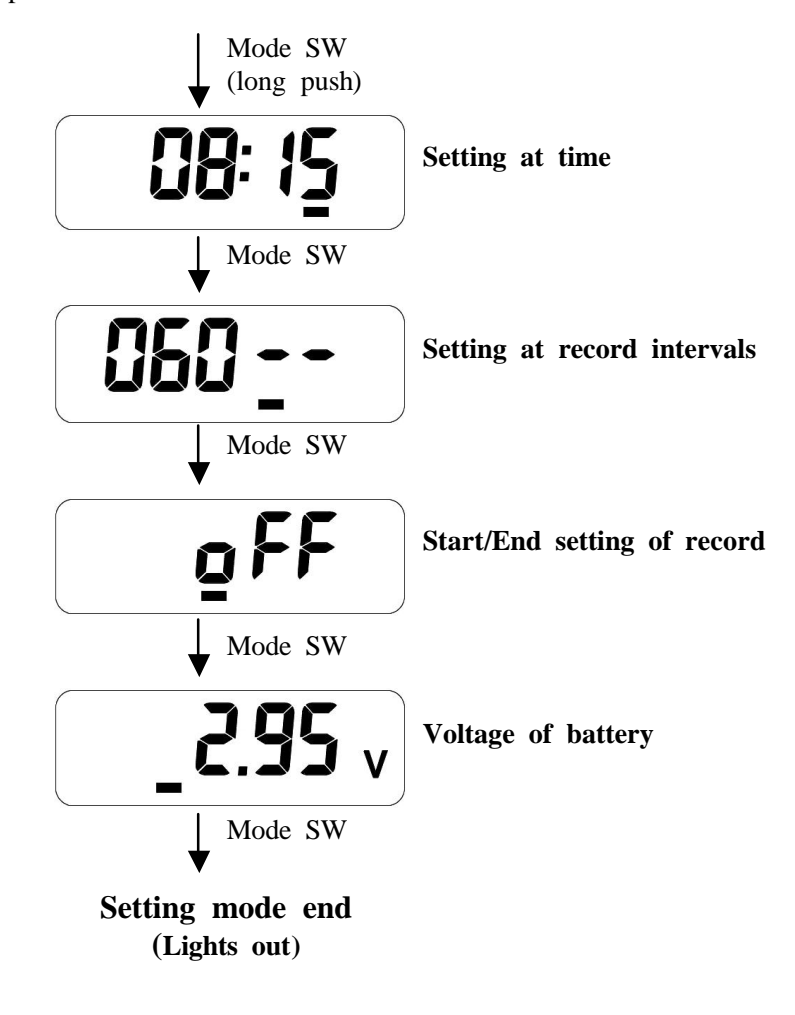

Attention

· It ends automatically when the operation is not in a setting mode for 10 seconds. · It is not possible to operate it with the switch while connecting it with the personal computer.

#### **5.4 Setting at time**

It becomes possible to set present time by doing a long push of the mode switch by the item of the time setting.

In set operation, a set value changes if the configuration switch is pushed, and the item changes like "Year" "Month" "Day" "Hour" "Minute" if the mode switch is pushed.

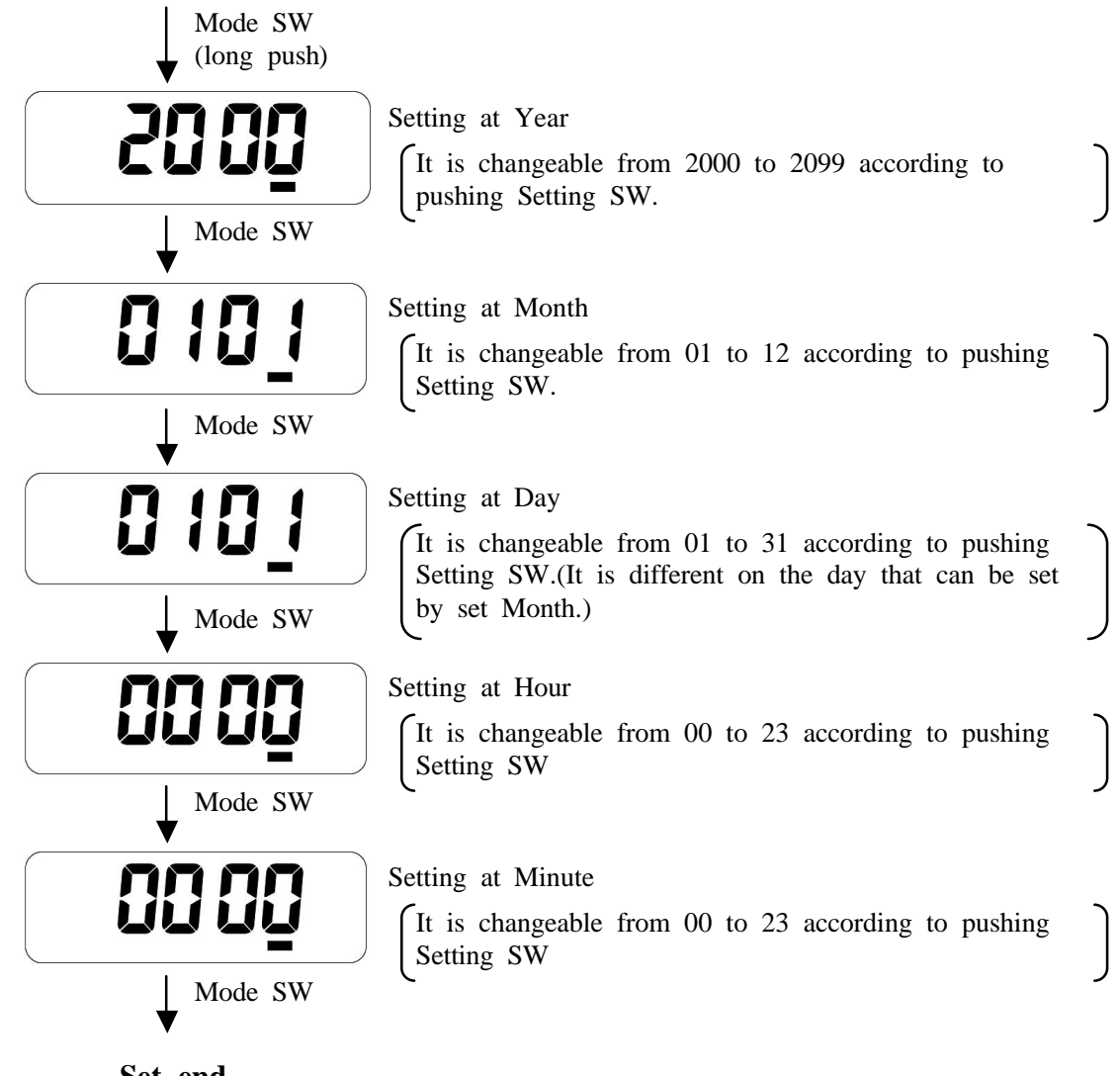

**Set end (Display of Hour and Minute)**

#### **5.5 Setting at record intervals**

It becomes possible to set the interval of the record by doing a long push Mode SW in the item of the setting at record intervals.

In set operation, a set value changes if Setting SW is pushed, the left side shows, and "Minute" and the right side show "Second".

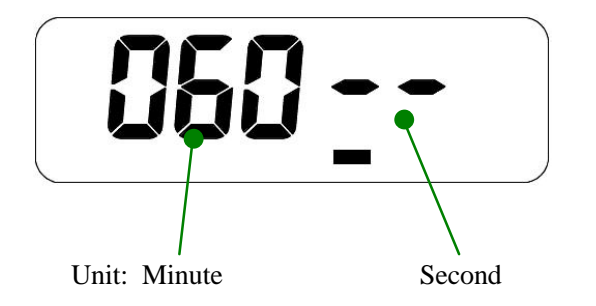

#### **5.6 Start/ End setting of record**

It becomes possible to do Start/ End of the record by doing a long push with the configuration switch in the item of Start/ End setting of record.

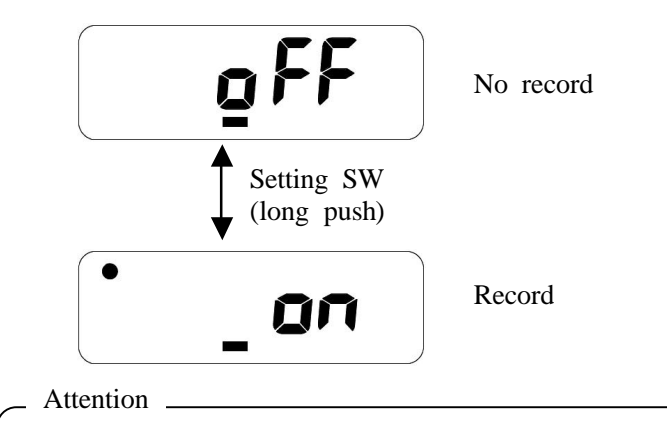

The recorded change is operated by a long push of Setting SW for the prevention of the operational error.

#### **5.7 Voltage of battery**

The battery voltage is displayed.

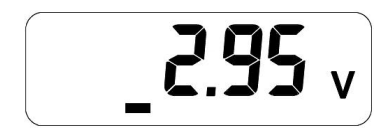

Attention -

- · The indication of the battery voltage is an aim.Please exchange the batteries beforehand before the record of a long-term log.
- · It becomes impossible to operate the log record when the voltage of the battery becomes 2.7V or less.

#### **5.8 Display of LCD always (TEST Mode)**

The confirmation of the temperature or recording points becomes possible by LCD by moving display confirmation SW to the USB connector side. The item displayed by the state is as follows.

There is no record or nor a reservation.

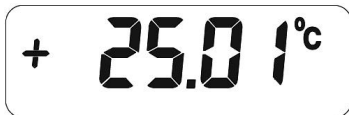

A present temperature are alternately displayed. (Update for ten seconds)

Record

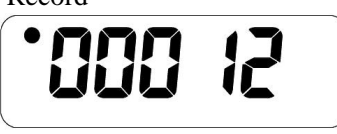

The mark of the record is displayed, and the recorded point is displayed.

Reservation

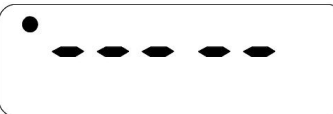

The mark of the record is displayed, and all "-" is displayed.

#### Attention \_

· When LCD is always lit, the consumption of the battery becomes intense. Please use it by turning off when you use it usually.

### 6 **Specification**

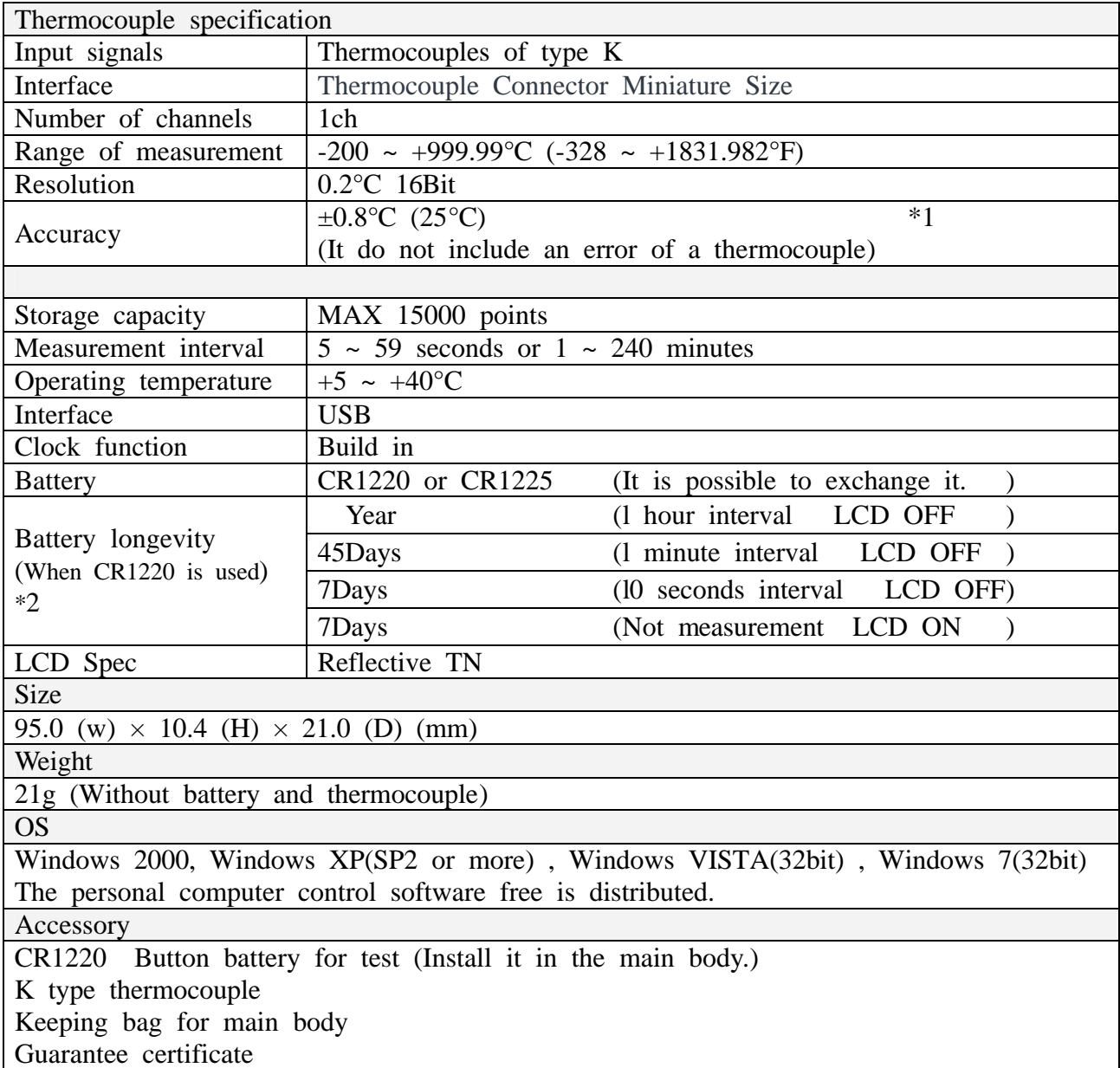

- \*1 The measurement precision of the thermocouple is controlled in not only the error of the thermocouple but also the operating temperature of the main body.
- \*2 The indication of the battery voltage is an aim. The performance of the lithium battery decreases remarkably because of the high temperature and making to the low temperature. Therefore, the battery life might change greatly in the battery actually used performance and environment. The battery life exceeds storage capacity by the recording interval. Therefore, please use it at intervals when it was considered to end.

## **Osaka Micro Computer,INC**